2019 год

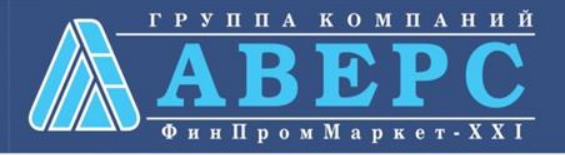

# **Услуга «Информирование об успеваемости» в электронном виде по средствам Единого портала государственных и муниципальных услуг gosuslugi.ru**

# Для заказа услуги необходимо:

**1. Зайти на сайт gosuslugi.ru**

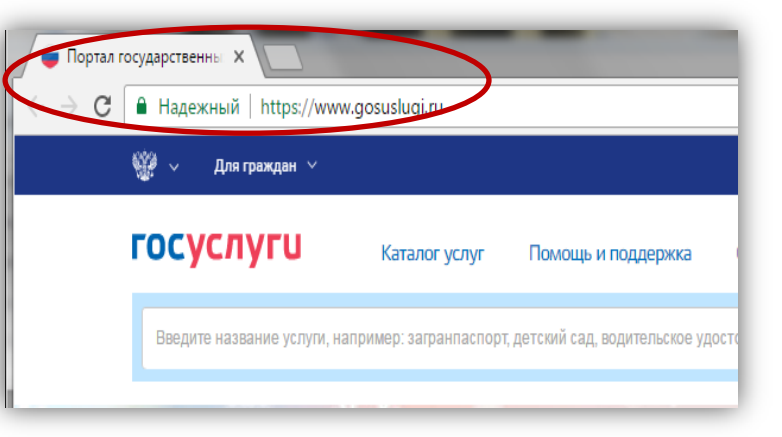

### **2. Выбрать местоположение**

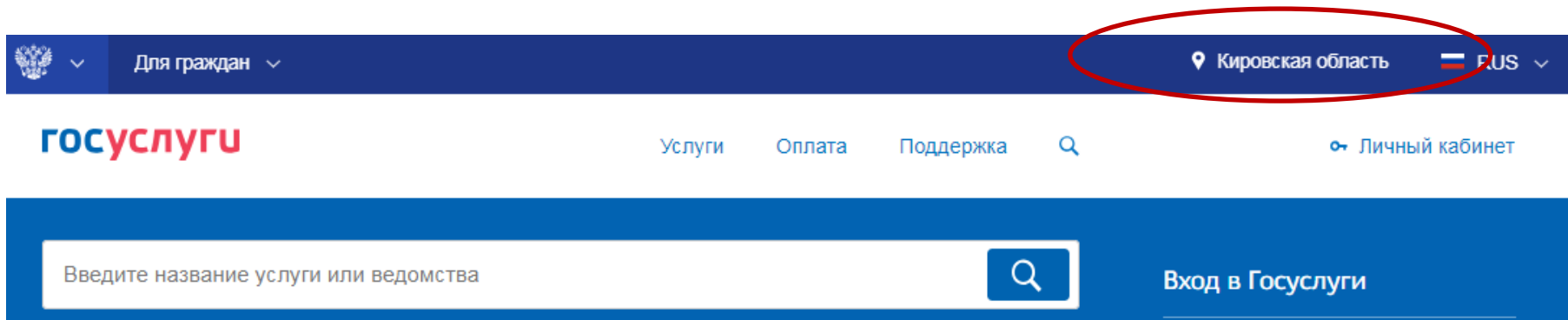

### **3. В каталоге услуг выберите пункт «все услуги»**

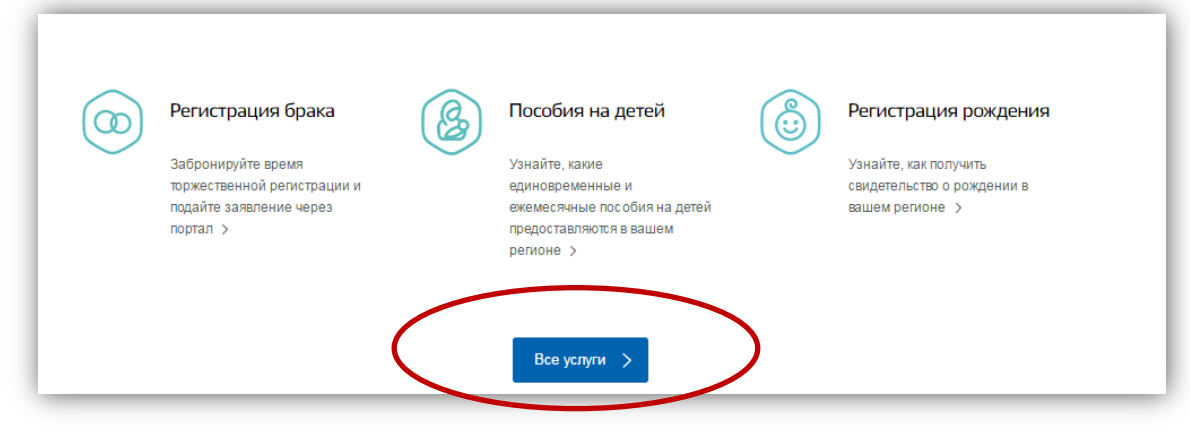

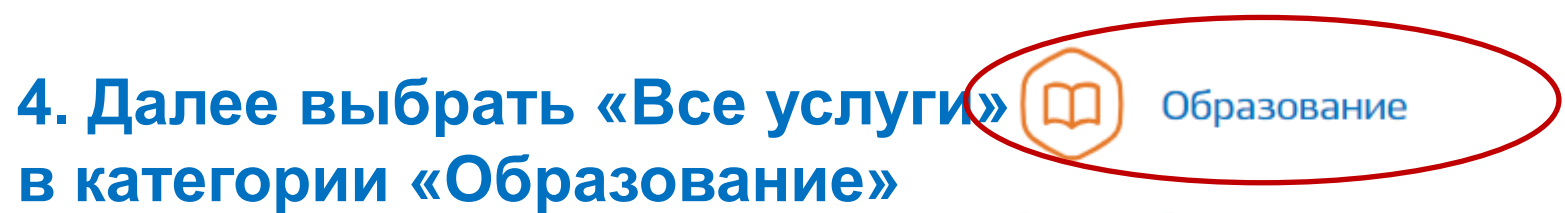

Запись в образовательное учреждение, Запись в детский сад, Предоставление предварительных результатов ЕГЭ, Получение образования, Рождение ребёнка Еще...

### **4. Выбрать услугу «Информирование о текущей успеваемости»**

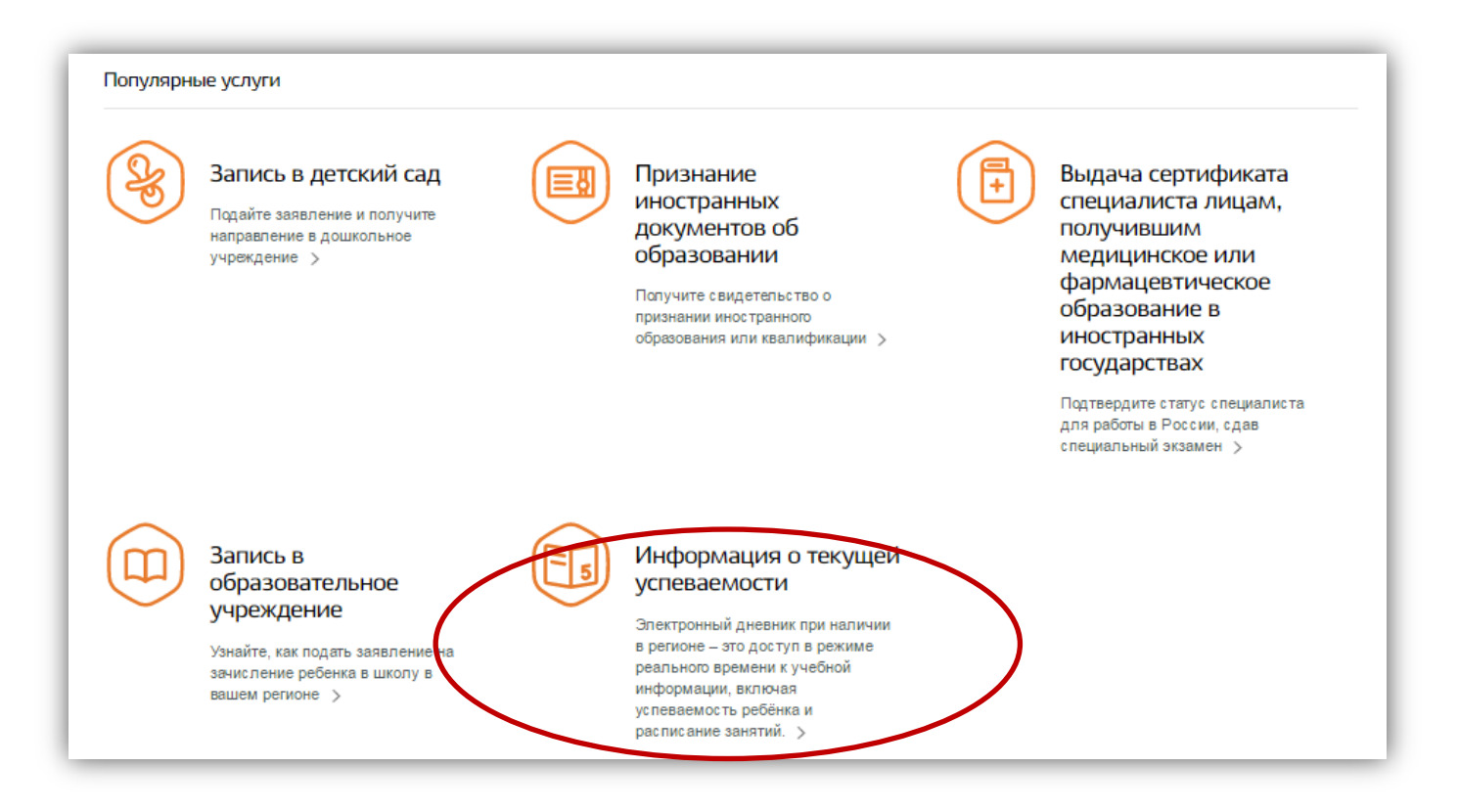

## 6. Для заказа услуги необходимо кликнуть кнопку «Получить услугу»

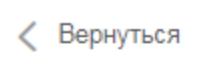

Электронный дневник при наличии в регионе - это доступ в режиме реального времени к учебной информации, включая успеваемость ребёнка и расписание занятий.

Департамент образования администрации муниципального образования "Город Кирово-Чепецк" Кировской области

Предоставление информации о текущей успеваемости обучающегося, ведение  $\left( \right)$ электронного дневника и электронного журнала успеваемости на территории муниципального образования "Город Кирово-Чепецк" Кировской области

Министерство образования Кировской области

Предоставление информации о текущей успеваемости учащегося, ведение электронного дневника и электронного журнала успеваемости

### **7. Пройти авторизацию одним из указанных Вами при регистрации на портале способом**

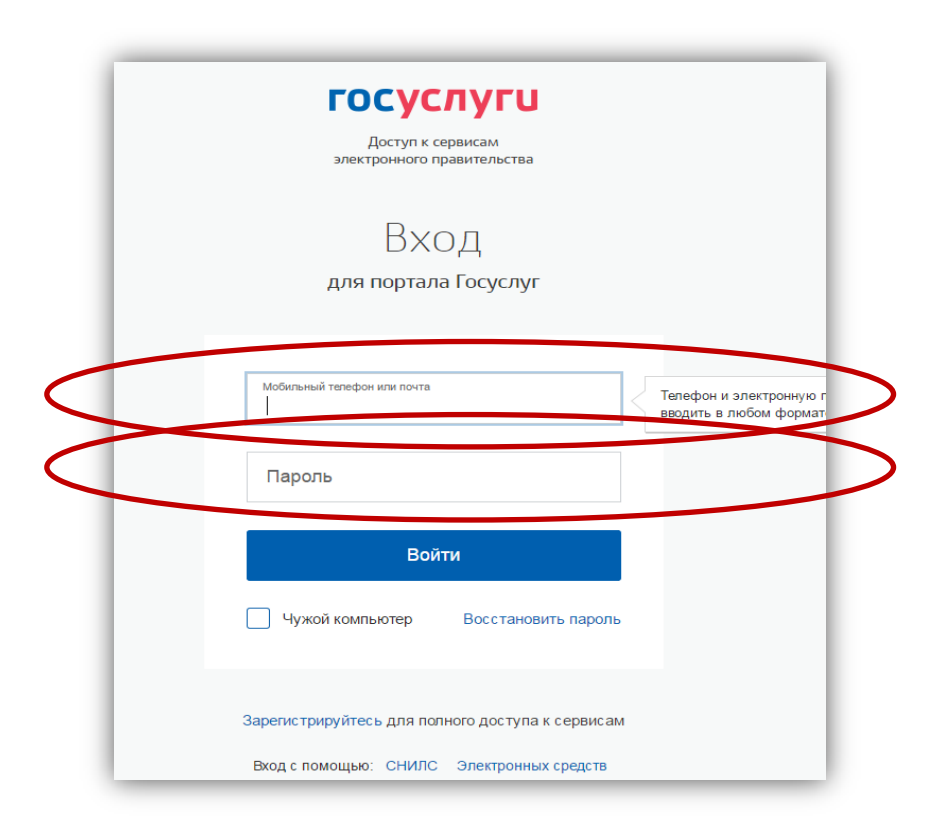

### 8. Выбрать тип заявителя, образовательную организацию, ФИО ребенка

Услуги

**госуслуги** Предоставление информации о текущей успеваемости учащегося, ведение электронного дневника и электронного журнала успеваемости

Оплата

Поддержка

Q

### Информация о заявителе

Уважаемые родители и ученики!

Обращаем внимание, что при получении услуги обязательно должно быть выбрано Ваше местоположение. В случае, если Фамилия Имя Отчество Вашего ребенка не отображается, необходимо обратиться в администрацию школы для проверки корректности сведений, содержащихся в базе данных школы.

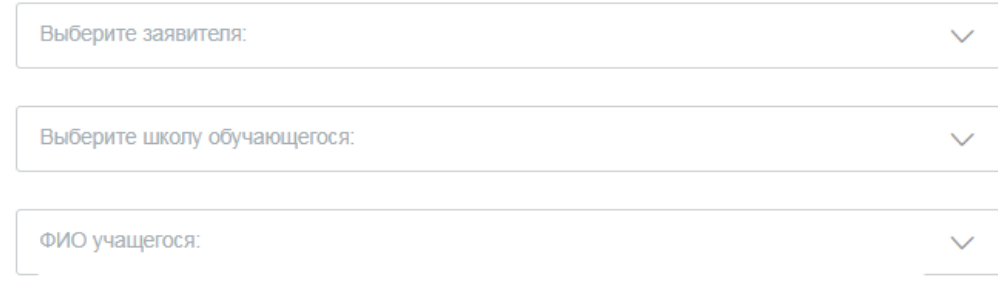

Предложения и замечания по работе обновленной версии услуги «Электронный дневник» Вы можете направить по электронной почте support86@gosuslugi.ru

## **9. Выбрать тип информации, которую планируется получить – «Дневник», «Итоговые оценки», «Расписание» или «Написать учителю»**

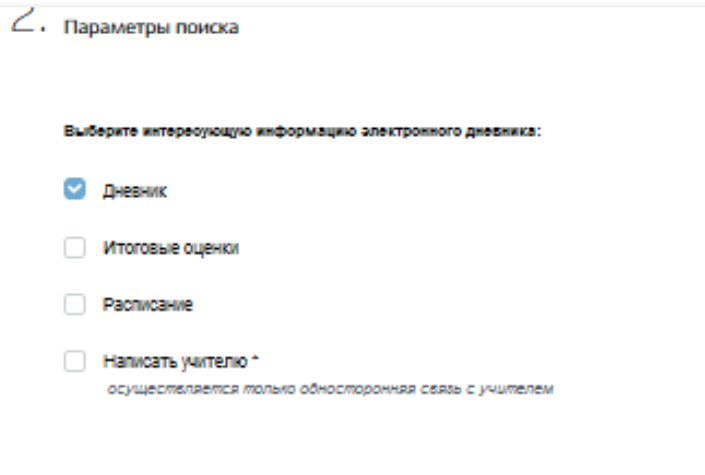

#### Выберите период предоставления информации:

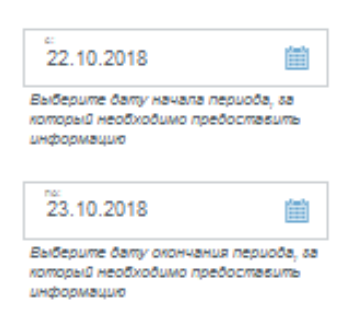

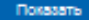

### **10. Отобразиться желаемая информация**

### Дневник

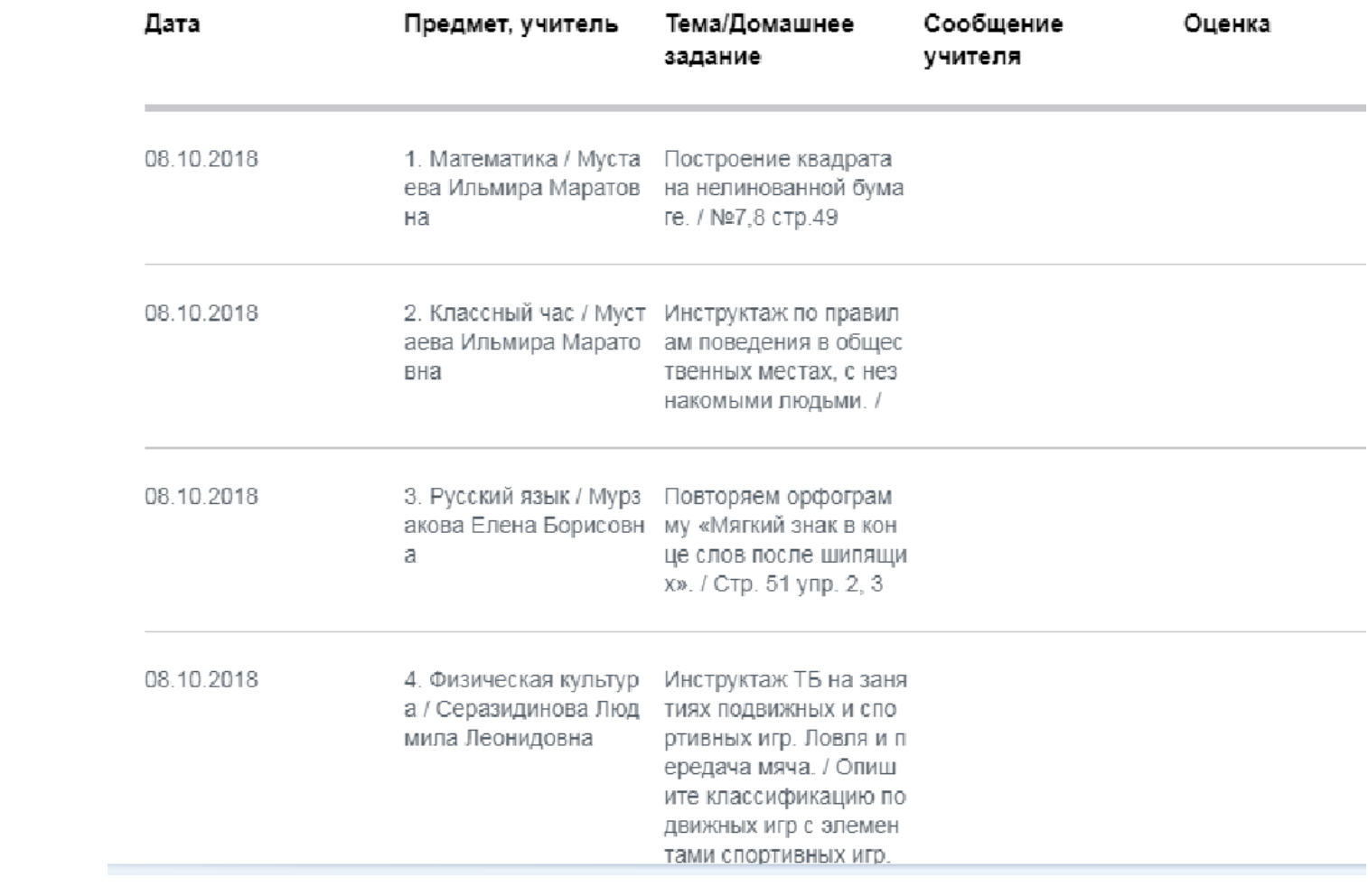

### **11. Отобразиться желаемая информация**

Выберите отчетный период предоставления информации:

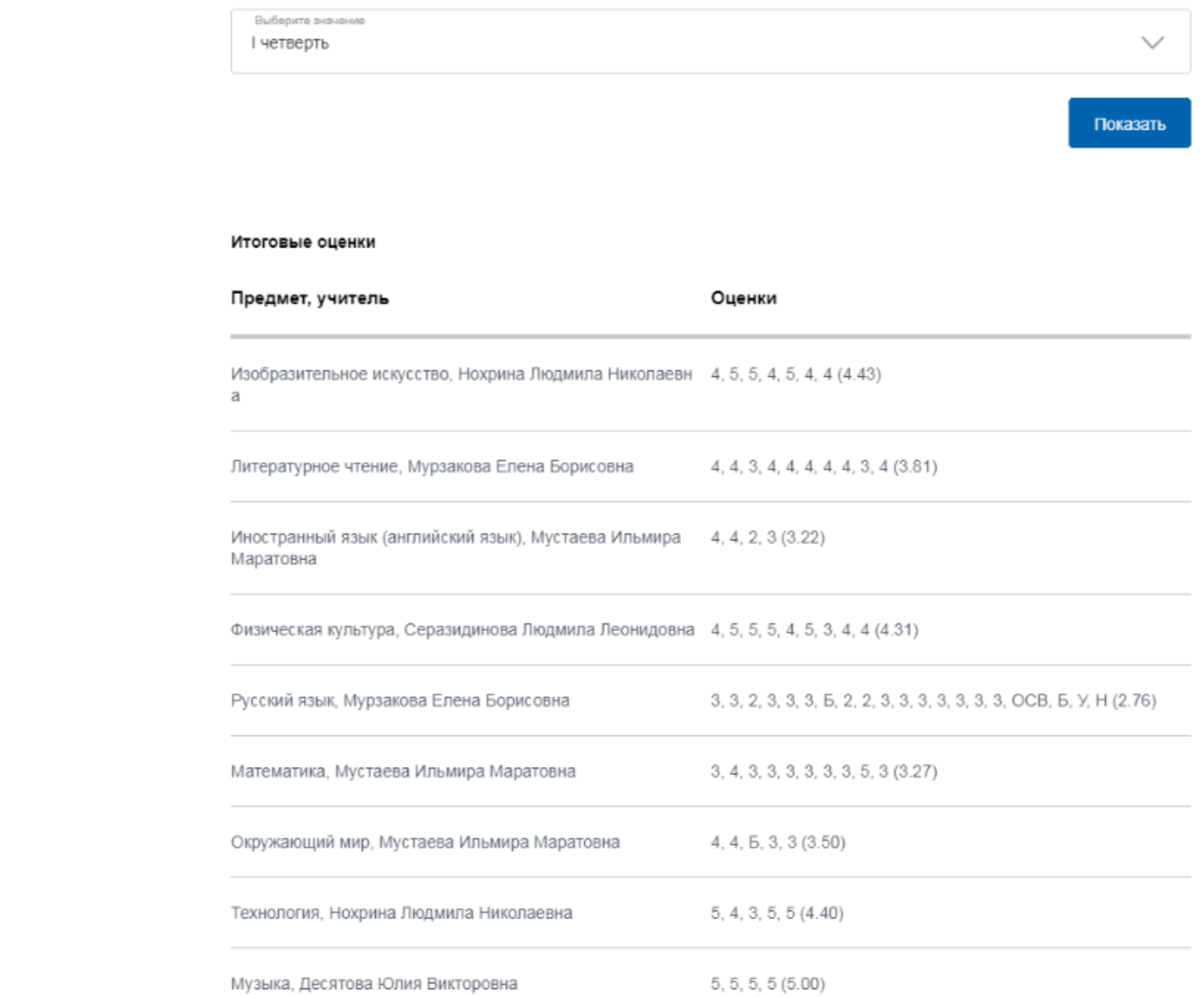

## **12. Отобразиться желаемая информация**

данные (адрес электронной почты и номер телефона)

#### Контактная информация

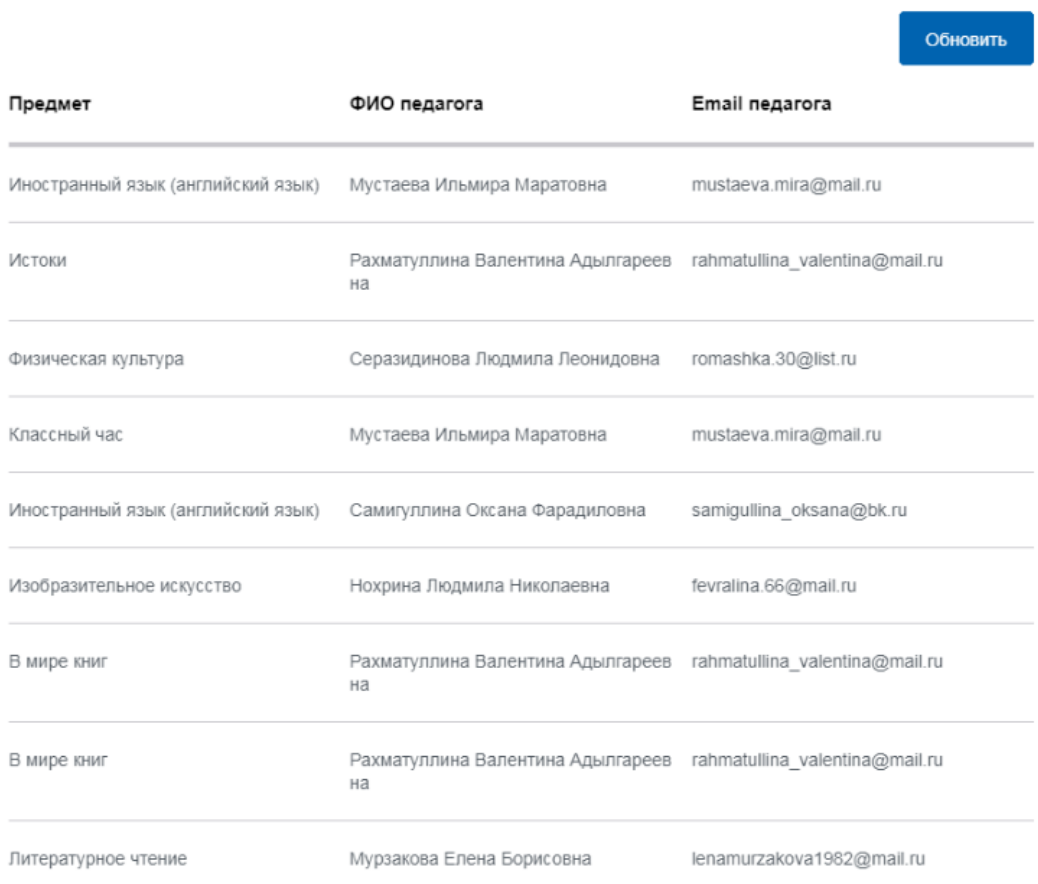